#### Exim and Internet Mail

Chris Wilson Aptivate Ltd, UK AfNOG 2009

#### How Email Works

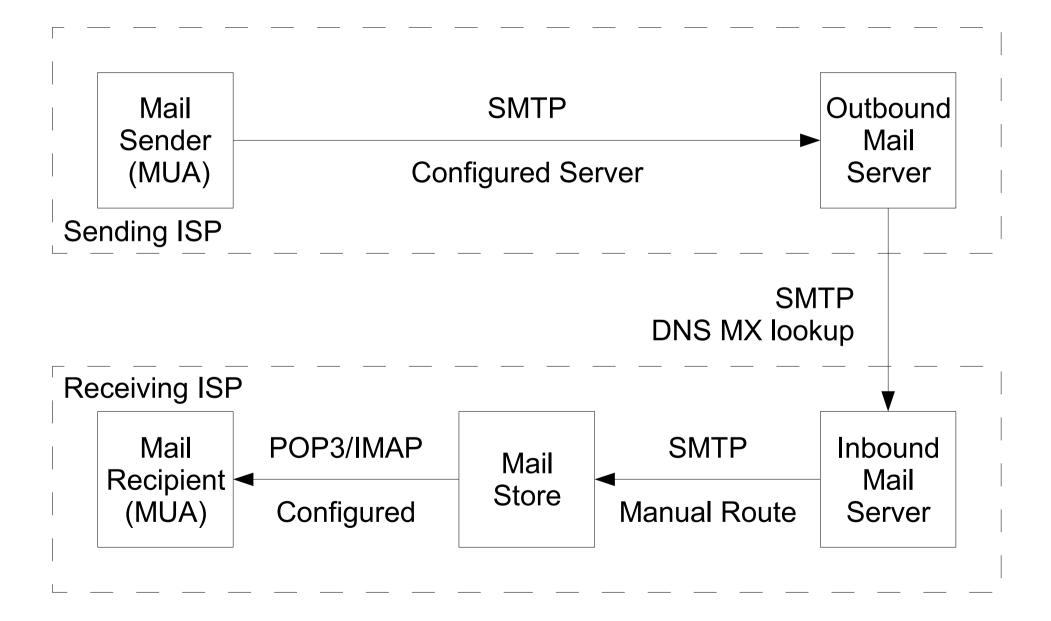

## What is Exim

- Listens on port 25 (smtp)
- Accepts mail
- Delivers it somewhere

### Who uses Exim

- University of Cambridge, UK
- Energis Squared (formerly Planet Online), UK
- Shore.Net (large regional ISP in the Northeastern US)
- Esat Net (longest serving ISP in Ireland)
- Aptivate

## Why use Exim

- Flexible (lots of features)
- Reasonably secure
- Reasonably scalable
- Good debugging options
- Sane configuration syntax

## Why not to use Exim

- Not every problem is a nail
- Simplicity? Use postfix or qmail
- Top security? Use qmail
- Faster delivery? Use postfix or sendmail
- Insane configuration file? Use sendmail
- Note: Exim is <u>not</u> designed for spooling large amounts of mail and not very good at it

# Installing Exim

- We will use "sudo" wherever root is required
- You do not need to be root for this tutorial
- Compile Exim from the ports tree:
  - cd /usr/ports/mail/exim

```
• sudo make \
WITH_MYSQL=yes \
WITH_CONTENT_SCAN=yes \
WITH_AUTH_RADIUS=yes \
WITH_RADIUS_TYPE=RADLIB \
EXTRALIBS_EXIM=/usr/lib/libradius.so \
WITH_SASLAUTHD=yes \
WITH_SPF=yes \
install clean
```

## Replacing Sendmail with Exim

- Stop and disable Sendmail:
  - > sudo /etc/rc.d/sendmail stop
  - > vi /etc/rc.conf
    - > sendmail\_enable="NONE"
    - > sendmail\_submit\_enable=N0
    - > exim\_enable=YES
- > Edit /etc/mail/mailer.conf and change these lines:
  - > sendmail /usr/local/sbin/exim send-mail /usr/local/sbin/exim mailq /usr/local/sbin/exim -bp newaliases /bin/true

## Starting Exim

- > Try the following commands:
  - > sudo /usr/local/etc/rc.d/exim start
  - > sudo /usr/local/etc/rc.d/exim status exim is running as pid XXX
  - > sudo /usr/local/etc/rc.d/exim restart
- Create /etc/periodic.conf and add these lines:
  - > daily\_status\_include\_submit\_mailq="NO" daily\_clean\_hoststat\_enable="NO"

#### **Exim Overview**

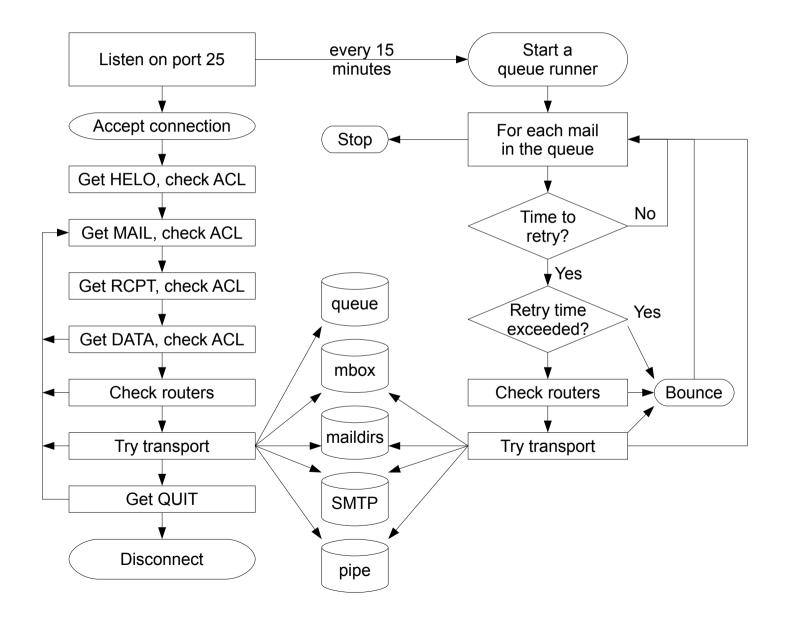

## **Basic Configuration**

- Configuration file is */usr/local/etc/exim/configure*
- First section has global options
- Other sections start with the word "begin"
- What are they?

## **Configuration Sections**

- Global (no name)
- ACL (access control lists, allow or deny mail)
- Routers (decide what to do with mail)
- Transports (control how exactly it is delivered)
- \* Retry rules (advanced feature)
- Rewrite (advanced feature)
- Authenticators (will cover this later)
- \* Local Scan (advanced feature)

# **Global Settings**

- The most important default settings:
  - # primary\_hostname =
  - domainlist local\_domains = @
  - domainlist relay\_to\_domains =
  - hostlist relay\_from\_hosts = localhost
  - acl\_smtp\_rcpt = acl\_check\_rcpt
  - acl\_smtp\_data = acl\_check\_data
  - host\_lookup = \*
  - rfc1413\_hosts = \*
  - rfc1413\_query\_timeout = 5s
  - ignore\_bounce\_errors\_after = 2d
  - timeout\_frozen\_after = 7d
- See Exim manual, chapter 7 for more details

# Testing the default configuration

- Send email to afnog@pcXX.sse.ws.afnog.org:
  - > telnet localhost 25 Trying 127.0.0.1... Connected to localhost. Escape character is '^]'. 220 pcXX.sse.ws.afnog.org ESMTP Exim 4.69 ...
  - > mail from:<afnog@pcXX.sse.ws.afnog.org>
     250 OK
  - > rcpt to:<afnog@pcXX.sse.ws.afnog.org>
     250 Accepted
  - > data

354 Enter message, ending with "." on a line by itself

hello world

```
250 OK id=1M3RuH-0006WJ-Ia
```

> quit

221 *pcXX*.sse.ws.afnog.org closing connection

## Terminology

- In the email address *joe@example.com*:
  - *joe* is the local part
  - *example.com* is the mail domain (or just domain)
- Exim tends to split them apart, so it's easier to treat them separately in the Exim config

## Adding another local domain

- Tell Exim to accept mail for *mydomain.example.com*
- Use a domain that doesn't exist yet (no MX records), otherwise Exim will try to deliver it by SMTP
- How will we know when we've done it?
  - Use an "address test" to see what Exim will do with the mail:
  - exim -bt afnog@mydomain.example.com afnog@mydomain.example.com is undeliverable
  - Let's make it deliverable!

## Adding another local domain

- Add a new entry to the domain list, using the ":" character to separate it from the previous entry:
  - > sudo vi /usr/local/etc/exim/configure
    - > domainlist local\_domains = @ : \
      mydomain.example.com
- Now what does the address test say?
  - > exim -bt afnog@mydomain.example.com afnog@mydomain.example.com router = localuser, transport = local\_delivery

## Testing the new local domain

- Send email to afnog@mydomain.example.com:
  - > exim -bs 220 pcXX.sse.ws.afnog.org ESMTP Exim 4.69 ...
  - > mail from:<afnog@pcXX.sse.ws.afnog.org>
     250 OK
  - > rcpt to:<afnog@mydomain.example.com>
     250 Accepted
  - > data 354 Enter message, ending with "." on a line by itself
  - > hello my lovely new domain!

250 OK id=1M3RuH-0006WJ-Ia

> quit

221 *pcXX*.sse.ws.afnog.org closing connection

> tail /var/mail/afnog

```
hello my lovely new domain!
```

### **Testing Notes**

- exim -bs is "command-line SMTP mode"
  - similar to connecting to port 25
  - can quit with Control+C
  - no need to restart exim in this case
  - useful for testing new configurations
- we did not restart Exim, so the daemon listening on port 25 is still running the old configuration
  - > sudo /usr/local/etc/rc.d/exim restart

# **Relay Testing**

- exim -bs and telnet localhost 25 both connect "from" localhost
- localhost has special privileges:
  - hostlist relay\_from\_hosts = localhost
  - accept hosts = +relay\_from\_hosts
- try using **exim** -**bh** to simulate mail relaying by an untrusted server
  - > exim -bh 1.2.3.4 220 noc.sse.ws.afnog.org ESMTP Exim 4.69 ...
  - > mail from:<afnog@pcXX.sse.ws.afnog.org>
     250 OK
  - > rcpt to:<afnog@anotherdomain.example.com>
    550 relay not permitted

## Allow Relaying

- Change hostlist relay\_from\_hosts:
  - > hostlist relay\_from\_hosts = localhost : 1.2.3.0/24
- Try exim -bh again:
  - > exim -bh 1.2.3.4 220 noc.sse.ws.afnog.org ESMTP Exim 4.69 ...
  - > mail from:<afnog@pcXX.sse.ws.afnog.org>
     250 0K
  - > rcpt to:<afnog@anotherdomain.example.com>
    250 Accepted
- Try 1.2.3.19 and 1.2.5.4, what happens?

## Types of Lists

- domainlist
  - \* \*.mydomain.com : @
- hostlist
  - 192.168.1.0/24 : hostname.domain.com
- addresslist
  - \*@example.com : example.com : \*.example.com :
- local parts list (not covered here)
- string list (simple)
- see Exim manual chapter 10 for more details

### Next up: Routers

- Global (no name)
- > Routers (decide what to do with mail)
- Transports (control how exactly it is delivered)
- Access Control (who is allowed to send mail)
- Authenticators (logging in to relay mail)
- Troubleshooting (when things go wrong)

### Routers

- Decide where to deliver mail to
  - Run <u>in order</u> until one accepts the mail
  - Accepting router sets the transport for the mail
- Can also redirect mail (change the destination)
- Can check whether mail is deliverable:
  - local recipients exist
  - remote domains are routable
- Routers should <u>not</u> be used to reject mail except for undeliverable mail

### **Routing Overview**

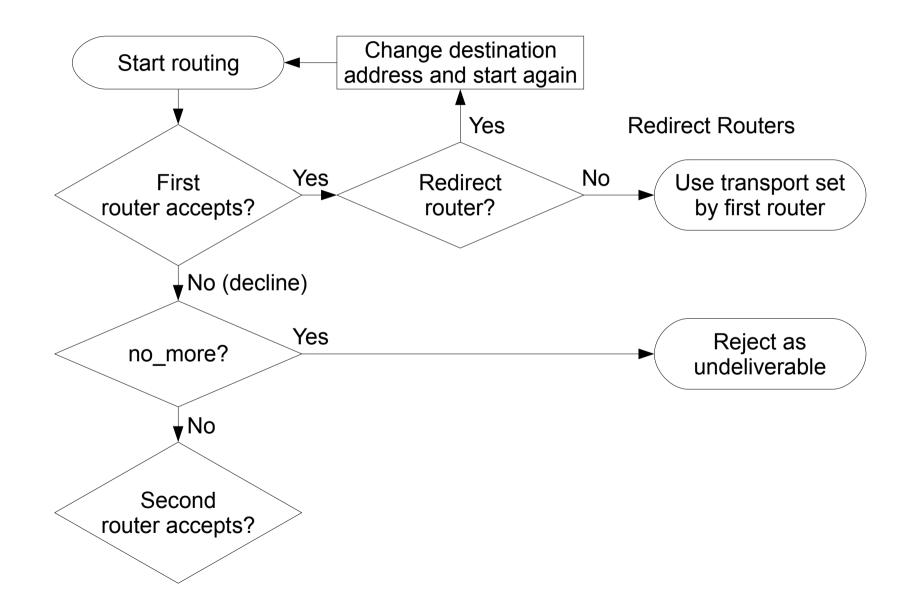

## Anatomy of a Router

- Options control how the driver works
  - domains = +local\_domains
  - user = mail
- Specified driver is run
  - driver = redirect
- If the driver accepts, assign specified transport
  - transport = trotro (or matatu)

## The Default Routers

- dnslookup (for outbound email via SMTP)
- system\_aliases (lookup in /etc/aliases, redirect)
- userforward (local user .forward files, redirect)
- localuser (deliver to local mbox or maildir)

## The dnslookup Router

- domains = ! +local\_domains
  - only if destination domain is not in *local\_domains*
- driver = dnslookup
  - check that the destination domain has MX or A
- ignore\_target\_hosts = 0.0.0.0 : 127.0.0/8

• no\_more

- if conditions match but router declines then bounce
- transport = remote\_smtp
  - if router accepts, then use remote\_smtp to deliver

## The system\_aliases Router

- driver = redirect
- allow\_fail
- allow\_defer
- data = \${lookup{\$local\_part}lsearch{/etc/aliases}}
- user = mailnull
- group = mail
- file\_transport = address\_file
- pipe\_transport = address\_pipe

### The userforward Router

- userforward: driver = redirect check\_local\_user file = \$home/.forward no\_verify no\_expn check\_ancestor file\_transport = address\_file pipe\_transport = address\_pipe reply\_transport = address\_reply condition = \${if exists{\$home/.forward} {yes} {no} }
- The contents of \$home/.forward is read and used as
  "data" for the redirect router driver
- The condition could be replaced by: require\_files = \$home/.forward

### The localuser Router

- localuser: driver = accept check\_local\_user transport = local\_delivery cannot\_route\_message = Unknown user
- This is the last router, so if it does not accept, the message is bounced as undeliverable
- This driver always accepts, if the conditions are met
- check\_local\_user means that the local user must exist
- cannot\_route\_message sets the message that will be returned to the SMTP client when this happens

## The Redirect Driver

- Tells Exim to call an internal router module called *redirect* to do the routing
- redirect is used for aliases files, virtual domains, .forward files... anything that redirects mail
- In the manual this driver is called the "redirect router" (chapter 22)
- Not the same as a router called "redirect", which could use any driver you like
- I prefer to call it "the redirect driver"
- The data option is expanded to the new destination

## Testing the system\_aliases Router

- Redirect root's mail to the afnog user
  - > exim -bt root root@pcXX.sse.ws.afnog.org router = localuser, transport = local\_delivery
  - > sudo vi /etc/aliases
    - > root: afnog
- Did it work? How do you know?

## Simple Redirecting Router

- Redirect a single local part to another local part
  - > exim -bt foo@mydomain.example.com
    foo@mydomain.example.com is undeliverable
  - > sudo vi /usr/local/etc/exim/configure

```
> begin routers
```

```
> redirect_foo_to_afnog:
    driver = redirect
    domains = mydomain.example.com
    local_parts = foo
    data = afnog
```

- Did it work? How do you know?

# Adding a Virtual Domain

- Tell Exim what to do with the mail domain *virtual.example.com*:
  - > exim -bt foo@virtual.example.com
    foo@virtual.example.com is undeliverable
  - > sudo vi /usr/local/etc/exim/configure

```
> virtual_domain_router:
    driver = redirect
    domains = virtual.example.com
    data = ${lookup {$local_part} lsearch \
    {/usr/local/etc/exim/virtual.example.com}}
```

- > exim -bt foo@virtual.example.com
  foo@virtual.example.com cannot be resolved at this
  time
- What's wrong?

## **Debugging Routers**

> sudo exim -bt -d-all+route foo@virtual.example.com

- routing foo@virtual.example.com
- -----> virtual\_domain\_router router <----local\_part=foo domain=virtual.example.com</pre>
- virtual\_domain\_router router: defer for foo@virtual.example.com
- message: failed to expand "\${lookup {\$local\_part} lsearch

{/usr/local/etc/exim/virtual.example.com}}": failed to open
/usr/local/etc/exim/virtual.example.com for linear search:
No such file or directory

- Exim tried to open /usr/local/etc/exim/virtual.example.com
- The file did not exist
- So the router deferred the message.

## Fixing the Problem

- Create the file /usr/local/etc/exim/virtual.example.com:
  - > sudo vi /usr/local/etc/exim/virtual.example.com

> foo: afnog

- Test again:
  - > exim -bt foo@virtual.example.com afnog@pcXX.sse.ws.afnog.org <-- foo@virtual.example.com router = localuser, transport = local\_delivery
- Note that we did not add *virtual.example.com* to our local\_domains list. Why did it work?

## Running many Virtual Domains

- > exim -bt john@toomany.example.com john@toomany.example.com is undeliverable
- > sudo vi /usr/local/etc/exim/configure
  - > virtual\_domain\_router: driver = redirect require\_files = /usr/local/etc/exim/\$domain data = \${lookup {\$local\_part} lsearch \ {/usr/local/etc/exim/\$domain}}
  - don't forget to remove the "domains" line!
- > sudo vi /usr/local/etc/exim/toomany.example.com
  - > john: afnog

#### Manual Routing a Domain

- > exim -bt foo@manual.example.com
  foo@manual.example.com is undeliverable
- > sudo vi /usr/local/etc/exim/configure

```
> manual_router:
    driver = manualroute
    domains = manual.example.com
    route_data = noc.sse.ws.afnog.org
    transport = remote_smtp
```

```
> exim -bt foo@manual.example.com
foo@manual.example.com
router = manual_router, transport = remote_smtp
host noc.sse.ws.afnog.org [196.200.219.200]
```

## Manual Routing all Domains

- > exim -bt foo@example.com foo@example.com router = dnslookup, transport = remote\_smtp host example.com [208.77.188.166]
- > sudo vi /usr/local/etc/exim/configure
  - > # replace the default dnslookup router
    smarthost:

```
driver = manualroute
route_data = noc.sse.ws.afnog.org
domains = ! +local_domains
transport = remote_smtp
ignore_target_hosts = 0.0.0.0 : 127.0.0.0/8
no_more
```

> exim -bt foo@example.com

```
foo@example.com
  router = smarthost, transport = remote_smtp
  host noc.sse.ws.afnog.org [196.200.219.200]
```

## **Aptivate's Routers**

- net4dev (manualroute)
- dnslookup
- domain\_aliases (redirect, virtual domains)
- domain\_aliases\_suffixed (ditto)
- default\_aliases (renamed system\_aliases)
- no\_more\_aliases (not local\_domains)
- user\_forward
- procmail (user ~/.procmailrc files)
- localuser\_nosuffix (renamed localuser)

## Local Part Suffixes

- Allows you to send mail to afnog-anything and have it delivered to afnog
- Users can filter mail to different boxes
- Configured in the router:
  - local\_part\_suffix = +\* : -\*
  - local\_part\_suffix\_optional
- If user names contain a suffix character, that part of the username will be removed!
  - Put a router <u>without</u> suffixes before the one <u>with</u> suffixes
- Prefix is possible as well

## Next up: Transports

- Global (no name)
- Routers (decide what to do with mail)
- > Transports (control how exactly it is delivered)
- Access Control (who is allowed to send mail)
- Authenticators (logging in to relay mail)
- Troubleshooting (when things go wrong)

## Transports

- Control how messages are delivered
- Only used when referenced from routers
- Order does not matter
- Standard transports:
  - remote\_smtp
  - local\_delivery
  - address\_pipe
  - address\_file
  - address\_reply

### The *remote\_smtp* Transport

- remote\_smtp:
   driver = smtp
- no options or conditions
- driver specifies a chunk of Exim code
- this time a transport driver (not a router driver)
- the *smtp* driver delivers mail to another server using SMTP
- the remote server is set by the *dnslookup* or *manualroute* driver

## The local\_delivery Transport

```
• local_delivery:
    driver = appendfile
    file = /var/mail/$local_part
    delivery_date_add
    envelope_to_add
    return_path_add
    group = mail
    user = $local_part
    mode = 0660
    no mode fail narrower
```

- Delivers mail to a file in mbox format
- One large file, bad for scalability

#### Procmail Router

- > sudo pkg\_add -r procmail
- > vi /home/afnog/.procmailrc:
  - > :0f
    | sed -e 's/foo/bar/'
- > echo food | mail afnog
- > tail -2 /var/mail/afnog
  food
- > sudo vi /usr/local/etc/exim/configure
  - begin routers

```
> procmail_router:
    driver = accept
    check_local_user
    transport = procmail_pipe
    require_files = ${home}/.procmailrc
    no_verify
```

### Procmail Transport

- > sudo vi /usr/local/etc/exim/configure
  - begin transports
  - > procmail\_pipe: driver = pipe command = "/usr/local/bin/procmail" return\_path\_add delivery\_date\_add envelope\_to\_add
- > sudo /usr/local/etc/rc.d/exim restart
- > echo food | mail afnog
- > tail -2 /var/mail/afnog
  bard
- > rm ~/.procmailrc

#### Switch to Maildirs

```
> sudo vi /usr/local/etc/exim/configure
```

```
> local_delivery:
    driver = appendfile
    maildir_format
    directory = $home/mail
    delivery_date_add
    envelope_to_add
    return_path_add
    group = mail
    user = $local_part
    mode = 0660
    no mode fail narrower
```

- > sudo /usr/local/etc/rc.d/exim restart
- > ls /home/afnog/mail
- > echo test | mail afnog
- > ls /home/afnog/mail

### Next up: Access Control

- Global (no name)
- Routers (decide what to do with mail)
- Transports (control how exactly it is delivered)
- > Access Control (who is allowed to send mail)
- Authenticators (logging in to relay mail)
- Troubleshooting (when things go wrong)

### Access Control

- Controls who is allowed to send you mail, or not
- Most useful weapon in the war against spam
- Most SMTP commands are subject to an Access Control List (ACL) (see chapter 40 of the manual)
- Most commonly used are RCPT and DATA ACLs
  - Why not MAIL?
- DATA ACL applies at the end of the DATA command, after the message body has been sent
  - Too late to reject individual recipients
  - Too late to save bandwidth

## Using Access Control Lists

- ACLs are named followed by a colon : and usually start with *acl\_* 
  - which ACLs does Exim include by default?
- ACLs can appear in any order in the "acl" section
- ACLs are not used unless:
  - referenced in the global configuration, or
  - called by another ACL
- Look for acl\_\* statements in the global section
  - which ACLs does Exim use by default?

## Anatomy of an ACL

- Every ACL consists of Access Control Entries
- Every entry starts with a **verb** 
  - every verb ends the previous entry and starts a new one
- Other lines are **conditions** and **options** 
  - Conditions control **whether** the verb is executed
  - Options control **what** the verb does when executed
- Order of entries and lines in an ACL is important
  - Processing of an entry stops as soon as a condition fails
  - Options after a condition that fails are not used
  - Can change the options and then apply more conditions

### Access Control Verbs

- accept: the command is allowed
- defer: command refused, returns a temporary error
- deny: command refused, returns a permanent error
- **discard:** returns success but throws away the recipient or message
- **drop:** like deny, but drops the connection too
- require: opposite of deny, denies the message if not all conditions are met
- warn: writes a warning message to the logs, but allows command to proceed

## The acl\_check\_rcpt ACL

- accept hosts = :
- deny message domains local\_parts
- accept local\_parts domains
- = Restricted characters in address
- domains = +local\_domains
- local\_parts = ^[.] : ^.\*[@%!/|]
  - local\_parts = postmaster
    - = +local\_domains
- require verify = sender
- accept hosts = +relay\_from\_hosts control = submission
- accept authenticated = \*
   control = submission
- require message = relay not permitted domains = +local\_domains : +relay\_to\_domains
- require verify = recipient

## **Address Verification**

- *verify* = *sender* or *verify* = *recipient*
- \$sender\_verify\_failure or \$recipient\_verify\_failure will contain one of the following words:
  - qualify (the address was unqualified (no domain), and the message was neither local nor came from an exempted host)
  - route (routing failed)
  - **mail** (routing succeeded, and a callout was attempted; rejection occurred at or before the MAIL command)
  - recipient (the RCPT command in a callout was rejected)
  - **postmaster** (the postmaster check in a callout was rejected)

## Callouts

- Standard address verification only uses the Exim configuration file and the DNS
- Callouts make a pretend SMTP connection
  - Sender callouts connect to the sender domain's MX
  - Recipient callouts connect to the recipient domain's MX
- Callouts can reduce spam by rejecting invalid addresses
- Callouts do block some legitimate email
- Callouts are controversial, some consider them abuse

### **Testing Callouts**

- > sudo vi /usr/local/etc/exim/configure
  - > domainlist relay\_to\_domains = rl.example.com
  - > require message = Sender verify failed verify = sender/callout=120s
  - > require message = Recipient verify failed verify = recipient/callout=120s
- > exim -bh 1.2.3.4
  - > mail from:<nonexist@pcXX.sse.ws.afnog.org>
  - > rcpt to:<afnog@pcXX.sse.ws.afnog.org>
    550 Sender verify failed
- > exim -bhc 1.2.5.4
  - > mail from:<afnog@pcXX.sse.ws.afnog.org>
  - > rcpt to:<nonexist@rl.example.com>
    550 Recipient verify failed

## Blocking a specific sender/recipient

- deny senders = naNaijaadmin@list.nanaija.com
- deny senders = \*@web-performers.com message = Get lost, you lying link exchange \ spammers
- deny hosts = \*.mailserve.net message = Get lost, you lying link exchange \ spammers
- deny senders = bfsummit@bfsummit.com
   message = I hope you catch bird flu and die
- deny senders = \N^.\*mission2007.\*@dgroups.org\$\N
   recipients = info@aidworld.org
   message = Please remove me from your list.

## Hate your neighbour?

- Add to your RCPT ACL:
  - deny hosts = pcYY.sse.ws.afnog.org
    message = I don't like your socks
  - sudo /usr/local/etc/rc.d/exim restart
- Ask your neighbour to test it:
  - telnet pcXX.sse.ws.afnog.org 25
  - mail from:<afnog@pcYY.sse.ws.afnog.org>
  - rcpt to:<afnog@pcXX.sse.ws.afnog.org>
     550 I don't like your socks
- How would you block everyone in the classroom?
- What do you see in the logs?

## Sender Policy Framework

- Allows you to say which IPs are allowed to send from your domain (prevent spammers from using it)
- Useful when you want to block all mail from a domain, or only participate in SRS mailing lists
- Only works when people reject mails that fail SPF
- Causes problems for mailing lists not using SRS
- Many people complain, but it works for me!

## Enable SPF for your domain

- Generate your SPF record for your domain using www.openspf.org that only allows your PC to send:
  - > e.g. "v=spf1 a:pcXX.sse.ws.afnog.org ~all"
- > Edit the zone file for XXXX.afnogws.gh and add:
  - > @ IN TXT "v=spf1 a:pcXX.sse.ws.afnog.org ~all"
- Reload the zone and query the TXT record using *dig*
- > Add an SPF check high up in your RCPT ACL:

```
> deny spf = fail
message = SPF check failed: $spf_smtp_comment
log_message = SPF check failed: $spf_result
```

## Blackmail

! hosts = +relay from hosts deny ! authenticated = \*dnslists = zen.spamhaus.org message = \$ address  $\land$ blacklisted by Spamhaus\n\ (http://www.spamhaus.org/query/bl? ip=\$sender host address)\n\ \$dnslist text ! hosts = +relay from hosts warn ! authenticated = \*dnslists = bl.spamcop.net message = X-Warning: \ \$sender host address blacklisted \ by \$dnslist domain (\$dnslist text)

# Name Calling

- deny condition = \${if match \
   {\${lookup dnsdb \
   {zns=\${sender\_address\_domain}}} \
   {.\*\.ip4dns\.com}}
  message = You look like a spammer to me
- Searches for nameservers for the sender's mail domain, and recursively up until it finds some
- Pattern match against .\*\.ip4dns\.com
  - ns1.ip4dns.com
  - ns2.ip4dns.com

#### Don't Pretend to be Me

- drop ! hosts = :
   ! hosts = 80.248.178.170
   condition = \${if eq \
   {\$smtp\_command\_argument} \
   {80.248.178.170}}
   message = You are S0 lying
- Catches people who say HELO 80.248.178.170 (my own IP address) but are not me!

# Bad Juju

- acl\_smtp\_helo = acl\_check\_helo
- acl\_check\_helo:
- drop condition = \${if or { \
   {!match{\$smtp\_command\_argument}
   {\\.}} \
   { match{\$smtp\_command\_argument}
   {\\d+[.-]\\d+[.-]\\d+[.-]\\d+}} \
   }}
   message = Please configure your mail \
   server with a real hostname
   log\_message = Invalid HEL0
- acl\_check\_rcpt:
- deny condition = \${if eq {\$sender\_helo\_name}{}}
  message = Please say HELO first

#### Assassinating Spam(mers)

- sudo pkg\_add -r p5-Mail-SpamAssassin Do you wish to run sa-update to fetch new rules [N]? n
- > cd /usr/local/etc/mail/spamassassin
- > sudo cp local.cf.sample local.cf
- > sudo vi local.cf
  - > use\_pyzor 0
    use\_razor2 0
    skip\_rbl\_checks 1
    use\_bayes 0
- > sudo vi /etc/rc.conf
  - > spamd\_enable="YES"
- > sudo /usr/local/etc/rc.d/sa-spamd start
- > spamc -R
  - > subject: penis enlargement
- > press Ctrl+D to end message

# Filtering Mail through SpamAssassin

- Uncomment the following lines in the configuration:
  - deny spam = nobody add\_header = X-Spam\_score: \$spam\_score\n\ X-Spam\_score\_int: \$spam\_score\_int\n\ X-Spam\_bar: \$spam\_bar\n\ X-Spam\_report: \$spam\_report
- Test with *exim* -bs:

```
    exim -bs
        mail from:<>
        rcpt to:<afnog@pcXX.sse.ws.afnog.org>
        data
        message-id: abcd
        subject: BUY VIAGRA HERE!!!
```

```
<html>Dear friend
VIAGRA $10.99
RISK FREE</P></HTML>
```

```
quit
```

#### Installing Clam Antivirus

- > sudo pkg\_add -r clamav
- sudo freshclam
- > sudo pw usermod clamav -G mail
- > sudo vi /etc/rc.conf
  - > clamav\_clamd\_enable="YES"
  - > clamav\_freshclam\_enable="YES"
- > sudo /usr/local/etc/rc.d/clamav-clamd start
- > fetch http://noc.sse.ws.afnog.org/sse/exim/eicar
- > clamdscan eicar
  /usr/home/afnog/eicar: Eicar-Test-Signature FOUND

```
Infected files: 1
```

### Filtering Mail through ClamAV

- > sudo vi /usr/local/etc/exim/configure
  - > av\_scanner = clamd:/var/run/clamav/clamd.sock
  - > acl\_check\_data:
  - > deny malware = \*
     message = This message contains a virus \
     (\$malware\_name).
- > cat eicar

```
> exim -bs
mail from:<afnog@noc.sse.ws.afnog.org>
rcpt to:<afnog@noc.sse.ws.afnog.org>
data
subject: test
X50!P%@AP[4\PZX54(P^)7CC)7}$EICAR-STANDARD-
ANTIVIRUS-TEST-FILE!$H+H*
```

```
550 This message contains a virus...
```

### Next up: Authenticators

- Global (no name)
- Routers (decide what to do with mail)
- Transports (control how exactly it is delivered)
- Access Control (who is allowed to send mail)
- > Authenticators (logging in to relay mail)
- Troubleshooting (when things go wrong)

# Why use SMTP Authentication?

- Your boss wants to send outbound mail from home
- You want to reduce spam from your customers
- You want to use the same server for inbound and outbound mail
- Warning: it's easy to enable SMTP authentication and not use SSL, resulting in plain text passwords being sent over the Internet
- PAM doesn't work directly from Exim on FreeBSD, so we'll install *saslauthd* for PAM authentication

# Installing saslauthd

- Install the binary package (may already be installed):
  - > sudo pkg\_add -r cyrus-sasl-saslauthd
- Enable and start it:
  - > sudo vi /etc/rc.conf
    - > saslauthd\_enable="YES"
  - > sudo /usr/local/etc/rc.d/saslauthd start
- Test that it authenticates properly:
  - > sudo testsaslauthd -u afnog -p sse 0: 0K "Success."
  - > sudo testsaslauthd -u afnog -p wrong 0: NO "authentication failed"

# **Enabling SMTP Authentication**

### > sudo vi /usr/local/etc/exim/configure

```
begin authenticators
```

```
> LOGIN:
    driver = plaintext
    server_prompts = <| Username: | Password:
    server_condition = ${if saslauthd{{$auth1} \
    {$auth2}{smtp}}}
    server_set_id = $1
    # server_advertise_condition = ...
> exim -bs
    220 noc.sse.ws.afnog.org ESMTP Exim 4.69 ...
> ehlo 0
```

```
250-noc.sse.ws.afnog.org Hello afnog at 0
250-SIZE 52428800
250-PIPELINING
250-AUTH LOGIN
250 HELP
```

# **Testing SMTP Authentication**

- > sudo pkg\_add -r base64
- > echo -n afnog | base64
  YWZub2c=
- > echo -n sse | base64
  c3Nl
- > sudo -u mailnull exim -bh 1.2.4.5 220 noc.sse.ws.afnog.org ESMTP Exim 4.69 ...
- > ehlo 0
  - ... 250-AUTH LOGIN ...
- > auth login 334 VXNlcm5hbWU6
- > YWZub2c= 334 UGFzc3dvcmQ6
- > c3Nl
  235 Authentication succeeded

# Using RADIUS for Authentication

- > radtest afnog afnog localhost 0 afnog rad\_recv: Access-Accept packet ...
- > vi /etc/radius.conf
  - > auth localhost afnog
- > sudo vi /usr/local/etc/exim/configure
  - LOGIN:
  - server\_condition = \${if radius {\$auth1:\$auth2}}
- > sudo -u mailnull exim -bh 1.2.4.5 220 noc.sse.ws.afnog.org ESMTP Exim 4.69 ...
- ≻ ehlo 0
  - ... 250-AUTH LOGIN ...
- > auth login 334 VXNlcm5hbWU6
- > YWZub2c=
- > YWZub2c= 235 Authentication succeeded

# **Testing Authenticated Relaying**

- > sudo -u mailnull exim -bh 1.2.4.5 220 noc.sse.ws.afnog.org ESMTP Exim 4.69 ...
- > mail from:<afnog@mydomain.example.com>
   250 0K
- > rcpt to:<example@example.com>
  550 relay not permitted
- ≻ ehlo 0
- > auth login
- > YWZub2c=
- > c3NL 235 Authentication succeeded
- > mail from:<afnog@mydomain.example.com>
- > rcpt to:<example@example.com>
   250 Accepted

# **Encrypting SMTP Sessions**

- Sending password without encryption is a bad idea!
- SSL encryption requires a certificate for the server
- We will re-use the self-signed SSL certificate we generated for Apache earlier
- In production you should use a purchased SSL certificate, to avoid man-in-the-middle attacks
- Encryption on port 25 uses STARTTLS to start encryption
- Port 465 forces encryption without STARTTLS, but conflicts with some Cisco routers

# **Enabling SSL Encryption**

- Copy the certificates from Apache:
  - > cd /usr/local/etc/apache22
  - > sudo cp server.\* ../exim
- Edit the Exim configuration and uncomment:
  - > sudo vi /usr/local/etc/exim/configure
    - tls\_advertise\_hosts = \*
    - tls\_certificate = /usr/local/etc/exim/server.crt
    - tls\_privatekey = /usr/local/etc/exim/server.key
    - daemon\_smtp\_ports = 25 : 465 : 587
    - tls\_on\_connect\_ports = 465
- Restart Exim to activate the changes
  - > sudo /usr/local/etc/rc.d/exim restart

# **Testing SSL Encryption**

- Use the *openssl* s\_client command to make an encrypted SMTP connection to Exim:
  - > openssl s\_client -connect localhost:25 \
     -starttls smtp
     250 HELP
  - > ehlo 0 250-AUTH LOGIN 250 HELP
  - > auth login 334 VXNlcm5hbWU6
- Also test the SMTPS service on port 465:
  - > openssl s\_client -connect localhost:465

# **Requiring SSL for Authentication**

- Disable advertising the SMTP AUTH command when the session is not encrypted (chapter 33)
  - > sudo vi /usr/local/etc/exim/configure

```
• LOGIN:
    server_advertise_condition = \
        ${if def:tls_cipher}
```

```
> exim -bs
```

```
220 noc.sse.ws.afnog.org ESMTP Exim 4.69 ...
```

```
> ehlo 0
250-noc.sse.ws.afnog.org Hello afnog at 0
250-SIZE 52428800
250-PIPELINING
250-STARTTLS
250 HELP
```

# Next up: Troubleshooting

- Global (no name)
- Routers (decide what to do with mail)
- Transports (control how exactly it is delivered)
- Access Control (who is allowed to send mail)
- Authenticators (logging in to relay mail)
- > Troubleshooting (when things go wrong)

# Logs and Debugging

- The main Exim log files are:
  - /var/log/exim/mainlog (everything)
  - /var/log/exim/rejectlog (rejected messages only)
  - /var/log/exim/paniclog (errors about lost messages)
- What do the logs say for a successful mail?
- Use exigrep to find messages matching an address, user or message ID:
  - > sudo exigrep john /var/log/exim/mainlog
- What does it output? Why is it better than *grep*?

# The Mail Queue

- When Exim accepts a message that it cannot deliver immediately, it is placed in the queue
- Stored in /var/spool/exim/input
- Two files per message: *id*-D and *id*-H
- What do they contain? Have a look:
  - Put a message in the queue:
    - > exim -odq afnog@mydomain.example.com
      This is a test
  - Run *sudo mailq* or *sudo exim -bp* to see the message ID

# The Mail Queue

- Viewing messages on the queue:
  - sudo exim -Mvb <message-id> (view body only)
  - sudo exim -Mvh <message-id> (view headers only)
  - sudo exim -Mvc <message-id> (view whole message)
  - sudo exim -Mvl <message-id> (view logs)
- Force a queue run, to see why the message is failing:
  - sudo exim -v -qf <message-id>

# Where to Get Help

- The Exim Book
  - You should get a free copy this week
- The Exim Manual
  - http://www.exim.org/docs.html
- AfNOG Mailing List
  - http://www.afnog.org/mailinglist.html
  - Please subscribe to this list!
- Exim Users Mailing List
  - http://lists.exim.org/mailman/listinfo/exim-users
- The Aptivate Team!

### Exim and Internet Mail

Chris Wilson Aptivate Ltd, UK AfNOG 2009

1

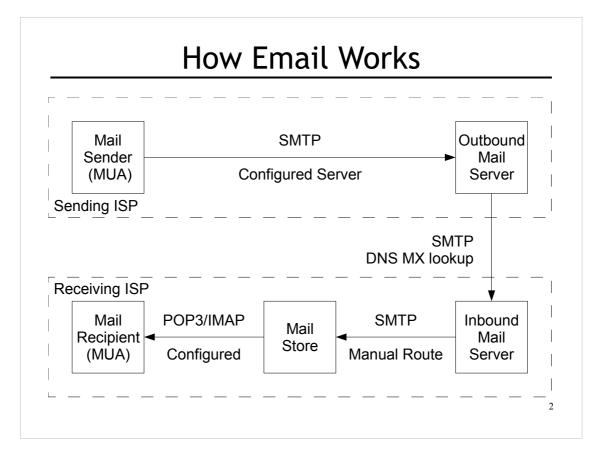

### What is Exim

- Listens on port 25 (smtp)
- Accepts mail
- Delivers it somewhere

### Who uses Exim

- University of Cambridge, UK
- Energis Squared (formerly Planet Online), UK
- Shore.Net (large regional ISP in the Northeastern US)
- Esat Net (longest serving ISP in Ireland)
- Aptivate

## Why use Exim

- Flexible (lots of features)
- Reasonably secure
- Reasonably scalable
- Good debugging options
- Sane configuration syntax

# Why not to use Exim

- Not every problem is a nail
- Simplicity? Use postfix or qmail
- Top security? Use qmail
- Faster delivery? Use postfix or sendmail
- Insane configuration file? Use sendmail
- Note: Exim is <u>not</u> designed for spooling large amounts of mail and not very good at it

### Installing Exim

- We will use "sudo" wherever root is required
- You do not need to be root for this tutorial
- Compile Exim from the ports tree:
  - cd /usr/ports/mail/exim

• sudo make \
WITH\_MYSQL=yes \
WITH\_CONTENT\_SCAN=yes \
WITH\_AUTH\_RADIUS=yes \
WITH\_RADIUS\_TYPE=RADLIB \
EXTRALIBS\_EXIM=/usr/lib/libradius.so \
WITH\_SASLAUTHD=yes \
WITH\_SPF=yes \
install clean

7

### Replacing Sendmail with Exim

- Stop and disable Sendmail:
  - > sudo /etc/rc.d/sendmail stop
  - > vi /etc/rc.conf
    - > sendmail\_enable="NONE"
    - > sendmail\_submit\_enable=N0
    - > exim\_enable=YES
- > Edit /*etc/mail/mailer.conf* and change these lines:

```
> sendmail /usr/local/sbin/exim
send-mail /usr/local/sbin/exim
mailq /usr/local/sbin/exim -bp
newaliases /bin/true
```

8

#### Starting Exim

- > Try the following commands:
  - > sudo /usr/local/etc/rc.d/exim start
  - > sudo /usr/local/etc/rc.d/exim status exim is running as pid XXX
  - > sudo /usr/local/etc/rc.d/exim restart
- > Create /etc/periodic.conf and add these lines:
  - > daily\_status\_include\_submit\_mailq="NO"
     daily\_clean\_hoststat\_enable="NO"

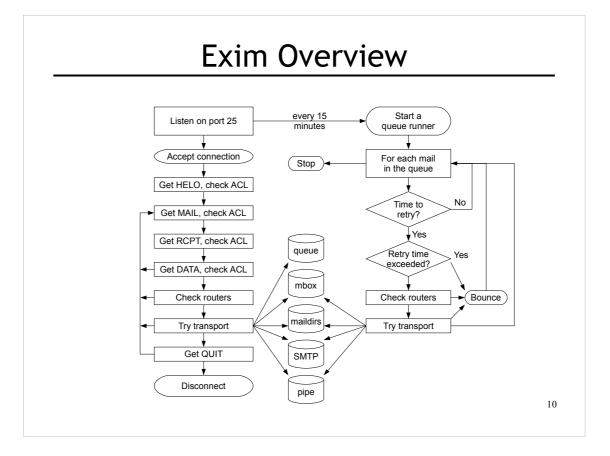

# **Basic Configuration**

- Configuration file is */usr/local/etc/exim/configure*
- First section has global options
- Other sections start with the word "begin"
- What are they?

# **Configuration Sections**

- Global (no name)
- ACL (access control lists, allow or deny mail)
- Routers (decide what to do with mail)
- Transports (control how exactly it is delivered)
- Retry rules (advanced feature)
- Rewrite (advanced feature)
- Authenticators (will cover this later)
- \* Local Scan (advanced feature)

### **Global Settings**

#### • The most important default settings:

- # primary\_hostname =
- domainlist local\_domains = @
- domainlist relay\_to\_domains =
- hostlist relay\_from\_hosts = localhost
- acl\_smtp\_rcpt = acl\_check\_rcpt
- acl\_smtp\_data = acl\_check\_data
- host\_lookup = \*
- rfc1413\_hosts = \*
- rfc1413\_query\_timeout = 5s
- ignore\_bounce\_errors\_after = 2d
- timeout\_frozen\_after = 7d
- See Exim manual, chapter 7 for more details

### Testing the default configuration

```
• Send email to afnog@pcXX.sse.ws.afnog.org:
   > telnet localhost 25
     Trying 127.0.0.1...
     Connected to localhost.
     Escape character is '^]'.
     220 pcXX.sse.ws.afnog.org ESMTP Exim 4.69 ...
   > mail from:<afnog@pcXX.sse.ws.afnog.org>
     250 OK
   > rcpt to:<afnog@pcXX.sse.ws.afnog.org>
     250 Accepted
   > data
     354 Enter message, ending with "." on a line by itself
   > hello world
     250 OK id=1M3RuH-0006WJ-Ia
   > quit
     221 pcXX.sse.ws.afnog.org closing connection
                                                               14
```

### Terminology

- In the email address *joe@example.com*:
  - *joe* is the local part
  - *example.com* is the mail domain (or just domain)
- Exim tends to split them apart, so it's easier to treat them separately in the Exim config

### Adding another local domain

- Tell Exim to accept mail for mydomain.example.com
- Use a domain that doesn't exist yet (no MX records), otherwise Exim will try to deliver it by SMTP
- How will we know when we've done it?
  - Use an "address test" to see what Exim will do with the mail:
  - exim -bt afnog@mydomain.example.com afnog@mydomain.example.com is undeliverable
  - Let's make it deliverable!

### Adding another local domain

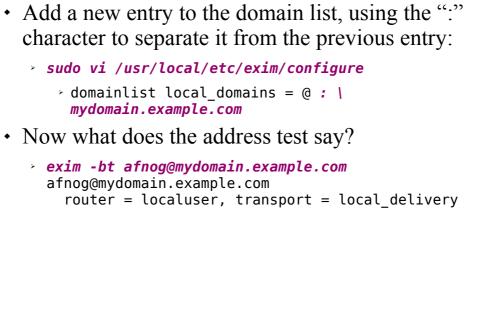

### Testing the new local domain

```
• Send email to afnog@mydomain.example.com:
   > exim -bs
     220 pcXX.sse.ws.afnog.org ESMTP Exim 4.69 ...
   > mail from:<afnog@pcXX.sse.ws.afnog.org>
     250 OK
   > rcpt to:<afnog@mydomain.example.com>
     250 Accepted
   data
     354 Enter message, ending with "." on a line by itself
   hello my lovely new domain!
     250 OK id=1M3RuH-0006WJ-Ia
   > quit
     221 pcXX.sse.ws.afnog.org closing connection
   > tail /var/mail/afnog
                                                              18
     hello my lovely new domain!
```

### **Testing Notes**

- exim -bs is "command-line SMTP mode"
  - similar to connecting to port 25
  - can quit with Control+C
  - no need to restart exim in this case
  - useful for testing new configurations
- we did not restart Exim, so the daemon listening on port 25 is still running the old configuration

> sudo /usr/local/etc/rc.d/exim restart

#### **Relay Testing**

exim -bs and telnet localhost 25 both connect "from" localhost
localhost has special privileges:

hostlist relay\_from\_hosts = localhost
accept hosts = +relay\_from\_hosts

try using exim -bh to simulate mail relaying by an untrusted server

exim -bh 1.2.3.4
220 noc.sse.ws.afnog.org ESMTP Exim 4.69 ...
mail from:<afnog@pcXX.sse.ws.afnog.org>
z50 oK
rcpt to:<afnog@anotherdomain.example.com>
550 relay not permitted

20

### Allow Relaying

• Change hostlist relay\_from\_hosts:

> hostlist relay\_from\_hosts = localhost : 1.2.3.0/24

- Try exim -bh again:
  - > exim -bh 1.2.3.4 220 noc.sse.ws.afnog.org ESMTP Exim 4.69 ...
  - > mail from:<afnog@pcXX.sse.ws.afnog.org> 250 OK
  - > rcpt to:<afnog@anotherdomain.example.com>
    250 Accepted
- Try 1.2.3.19 and 1.2.5.4, what happens?

### Types of Lists

- domainlist
  - \* \*.mydomain.com : @
- hostlist
  - 192.168.1.0/24 : hostname.domain.com
- addresslist
  - \* \*@example.com : example.com : \*.example.com :
- local parts list (not covered here)
- string list (simple)
- see Exim manual chapter 10 for more details

# Next up: Routers

- Global (no name)
- > Routers (decide what to do with mail)
- Transports (control how exactly it is delivered)
- Access Control (who is allowed to send mail)
- Authenticators (logging in to relay mail)
- Troubleshooting (when things go wrong)

## Routers

- Decide where to deliver mail to
  - Run in order until one accepts the mail
  - Accepting router sets the transport for the mail
- Can also redirect mail (change the destination)
- Can check whether mail is deliverable:
  - local recipients exist
  - remote domains are routable
- Routers should <u>not</u> be used to reject mail except for undeliverable mail

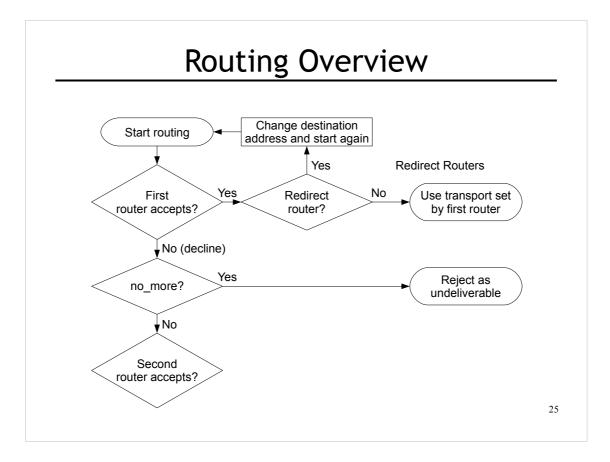

# Anatomy of a Router

- Options control how the driver works
  - domains = +local\_domains
  - user = mail
- Specified driver is run
  - driver = redirect
- If the driver accepts, assign specified transport
  - transport = trotro (or matatu)

# The Default Routers

- dnslookup (for outbound email via SMTP)
- system\_aliases (lookup in /etc/aliases, redirect)
- userforward (local user .forward files, redirect)
- localuser (deliver to local mbox or maildir)

# The dnslookup Router

#### • domains = ! +local\_domains

• only if destination domain is not in *local\_domains* 

#### • driver = dnslookup

- check that the destination domain has MX or A
- ignore\_target\_hosts = 0.0.0.0 : 127.0.0.0/8
- no\_more
  - if conditions match but router declines then bounce

#### • transport = remote\_smtp

• if router accepts, then use remote\_smtp to deliver

# The system\_aliases Router

- driver = redirect
- allow\_fail
- allow\_defer
- data = \${lookup{\$local\_part}lsearch{/etc/aliases}}
- user = mailnull
- group = mail
- file\_transport = address\_file
- pipe\_transport = address\_pipe

#### The userforward Router

```
• userforward:
    driver = redirect
    check_local_user
    file = $home/.forward
    no_verify
    no_expn
    check_ancestor
    file_transport = address_file
    pipe_transport = address_pipe
    reply_transport = address_reply
    condition = ${if exists{$home/.forward} {yes} {no} }
```

- The contents of \$home/.forward is read and used as
  "data" for the redirect router driver
- The condition could be replaced by: require\_files = \$home/.forward

### The localuser Router

```
    localuser:

        driver = accept

        check_local_user

        transport = local_delivery

        cannot_route_message = Unknown user
```

- This is the last router, so if it does not accept, the message is bounced as undeliverable
- This driver always accepts, if the conditions are met
- check\_local\_user means that the local user must exist
- cannot\_route\_message sets the message that will be returned to the SMTP client when this happens

# The Redirect Driver

- Tells Exim to call an internal router module called *redirect* to do the routing
- redirect is used for aliases files, virtual domains, .forward files... anything that redirects mail
- In the manual this driver is called the "redirect router" (chapter 22)
- Not the same as a router called "redirect", which could use any driver you like
- I prefer to call it "the redirect driver"
- The data option is expanded to the new destination

### Testing the system\_aliases Router

```
edirect root's mail to the afnog user
exin edirect root's mail to the afnog user
exin edirect root
exin edirect root
exin edirect root
exin edirect root
exin edirect root
exin edirect root
exin edirect root
exin edirect root
exin edirect root
exin edirect root
exin edirect root
exin edirect root
exin edirect root
exin edirect root
exin edirect root
exin edirect root
exin edirect root
exin edirect root
exin edirect root
exin edirect root
exin edirect root
exin edirect root
exin edirect root
exin edirect root
exin edirect root
exin edirect root
exin edirect root
exin edirect root
exin edirect root
exin edirect root
exin edirect root
exin edirect root
exin edirect root
exin edirect root
exin edirect root
exin edirect root
exin edirect root
exin edirect root
exin edirect root
exin edirect root
exin edirect root
exin edirect root
exin edirect root
exin edirect root
exin edirect root
exin edirect root
exin edirect root
exin edirect root
exin edirect root
exin edirect root
exin edirect root
exin edirect root
exin edirect root
exin edirect root
exin edirect root
exin edirect root
exin edirect root
exin edirect root
exin edirect root
exin edirect root
exin edirect root
exin edirect root
exin edirect root
exin edirect root
exin edirect root
exin edirect root
exin edirect root
exin edirect root
exin edirect root
exin edirect root
exin edirect root
exin edirect root</li
```

#### Simple Redirecting Router

```
• Redirect a single local part to another local part
   > exim -bt foo@mydomain.example.com
     foo@mydomain.example.com is undeliverable
   > sudo vi /usr/local/etc/exim/configure
      > begin routers
      > redirect_foo_to_afnog:
          driver = redirect
          domains = mydomain.example.com
          local parts = foo
          data = afnog
   > exim -bt foo@mydomain.example.com
     afnog@pcXX.sse.ws.afnog.org
         <-- foo@mydomain.example.com
       router = localuser, transport = local_delivery
• Did it work? How do you know?
                                                         34
```

### Adding a Virtual Domain

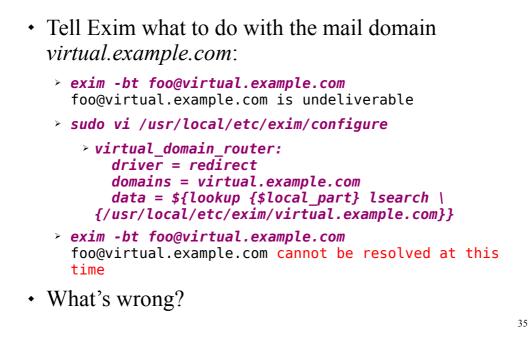

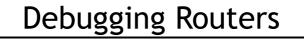

- > sudo exim -bt -d-all+route foo@virtual.example.com
  - routing foo@virtual.example.com
  - -----> virtual\_domain\_router router <-----local\_part=foo domain=virtual.example.com
  - virtual\_domain\_router router: defer for foo@virtual.example.com
  - message: failed to expand "\${lookup {\$local\_part} lsearch

{/usr/local/etc/exim/virtual.example.com}": failed to open
/usr/local/etc/exim/virtual.example.com for linear search:
No such file or directory

- Exim tried to open /usr/local/etc/exim/virtual.example.com
- The file did not exist
- So the router deferred the message.

### Fixing the Problem

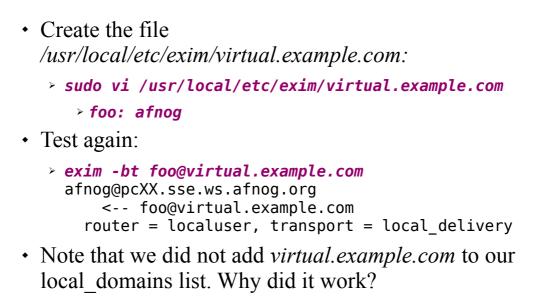

### Running many Virtual Domains

```
> exim -bt john@toomany.example.com
  john@toomany.example.com is undeliverable
> sudo vi /usr/local/etc/exim/configure
  > virtual domain router:
      driver = redirect
      require files = /usr/local/etc/exim/$domain
      data = ${lookup {$local_part} lsearch \
    {/usr/local/etc/exim/$domain}}
  • don't forget to remove the "domains" line!
> sudo vi /usr/local/etc/exim/toomany.example.com
   > john: afnog
> exim -bt john@toomany.example.com
 afnog@pcXX.sse.ws.afnog.org
      <-- john@toomany.example.com
                                                      38
    router = localuser, transport = local delivery
```

#### Manual Routing a Domain

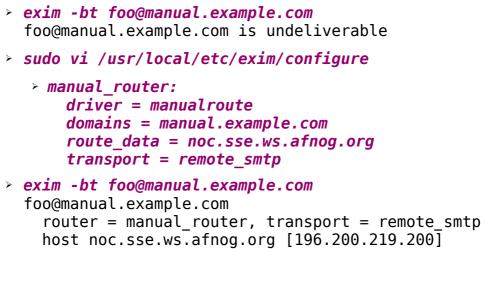

#### Manual Routing all Domains

```
> exim -bt foo@example.com
  foo@example.com
    router = dnslookup, transport = remote_smtp
    host example.com [208.77.188.166]
> sudo vi /usr/local/etc/exim/configure
   > # replace the default dnslookup router
     smarthost:
       driver = manualroute
       route_data = noc.sse.ws.afnog.org
       domains = ! +local_domains
       transport = remote_smtp
ignore_target_hosts = 0.0.0.0 : 127.0.0.0/8
       no more
> exim -bt foo@example.com
  foo@example.com
    router = smarthost, transport = remote_smtp
    host noc.sse.ws.afnog.org [196.200.219.200]
```

# Aptivate's Routers

- **net4dev** (manualroute)
- dnslookup
- domain\_aliases (redirect, virtual domains)
- domain\_aliases\_suffixed (ditto)
- default\_aliases (renamed system\_aliases)
- no\_more\_aliases (not local\_domains)
- user\_forward
- procmail (user ~/.procmailrc files)
- localuser\_nosuffix (renamed localuser)

# Local Part Suffixes

- Allows you to send mail to afnog-anything and have it delivered to afnog
- Users can filter mail to different boxes
- Configured in the router:
  - local\_part\_suffix = +\* : -\*
  - local\_part\_suffix\_optional
- If user names contain a suffix character, that part of the username will be removed!
  - Put a router <u>without</u> suffixes before the one <u>with</u> suffixes
- Prefix is possible as well

# Next up: Transports

- Global (no name)
- Routers (decide what to do with mail)
- > Transports (control how exactly it is delivered)
- Access Control (who is allowed to send mail)
- Authenticators (logging in to relay mail)
- Troubleshooting (when things go wrong)

## Transports

- Control how messages are delivered
- Only used when referenced from routers
- Order does not matter
- Standard transports:
  - remote\_smtp
  - local\_delivery
  - address\_pipe
  - address\_file
  - address\_reply

## The *remote\_smtp* Transport

- remote\_smtp:
   driver = smtp
- no options or conditions
- driver specifies a chunk of Exim code
- this time a transport driver (not a router driver)
- the *smtp* driver delivers mail to another server using SMTP
- the remote server is set by the *dnslookup* or *manualroute* driver

# The local\_delivery Transport

```
• local_delivery:
    driver = appendfile
    file = /var/mail/$local_part
    delivery_date_add
    envelope_to_add
    return_path_add
    group = mail
    user = $local_part
    mode = 0660
    no_mode_fail_narrower
```

- Delivers mail to a file in mbox format
- One large file, bad for scalability

#### Procmail Router

- > sudo pkg\_add -r procmail
- > vi /home/afnog/.procmailrc:
  - > :0f
    | sed -e 's/foo/bar/'
- > echo food | mail afnog
- > tail -2 /var/mail/afnog
  food
- > sudo vi /usr/local/etc/exim/configure
  - begin routers

```
> procmail_router:
    driver = accept
    check_local_user
    transport = procmail_pipe
    require_files = ${home}/.procmailrc
    no_verify
```

#### Procmail Transport

- > sudo vi /usr/local/etc/exim/configure
  - begin transports
  - > procmail\_pipe: driver = pipe command = "/usr/local/bin/procmail" return\_path\_add delivery\_date\_add envelope\_to\_add
- > sudo /usr/local/etc/rc.d/exim restart
- > echo food | mail afnog
- > tail -2 /var/mail/afnog
  bard
- > rm ~/.procmailrc

#### Switch to Maildirs

```
> sudo vi /usr/local/etc/exim/configure
> local_delivery:
    driver = appendfile
    maildir_format
    directory = $home/mail
    delivery_date_add
    envelope_to_add
    return_path_add
    group = mail
    user = $local_part
    mode = 0660
    no_mode_fail_narrower
> sudo /usr/local/etc/rc.d/exim restart
> ls /home/afnog/mail
> echo test | mail afnog
```

> ls /home/afnog/mail

# Next up: Access Control

- Global (no name)
- Routers (decide what to do with mail)
- Transports (control how exactly it is delivered)
- > Access Control (who is allowed to send mail)
- Authenticators (logging in to relay mail)
- Troubleshooting (when things go wrong)

# Access Control

- Controls who is allowed to send you mail, or not
- Most useful weapon in the war against spam
- Most SMTP commands are subject to an Access Control List (ACL) (see chapter 40 of the manual)
- Most commonly used are RCPT and DATA ACLs
  - Why not MAIL?
- DATA ACL applies at the end of the DATA command, after the message body has been sent
  - Too late to reject individual recipients
  - Too late to save bandwidth

# Using Access Control Lists

- ACLs are named followed by a colon : and usually start with *acl\_* 
  - which ACLs does Exim include by default?
- ACLs can appear in any order in the "acl" section
- ACLs are not used unless:
  - referenced in the global configuration, or
  - called by another ACL
- Look for acl\_\* statements in the global section
  - which ACLs does Exim use by default?

# Anatomy of an ACL

- Every ACL consists of Access Control Entries
- Every entry starts with a verb
  - every verb ends the previous entry and starts a new one
- Other lines are conditions and options
  - Conditions control **whether** the verb is executed
  - Options control **what** the verb does when executed
- Order of entries and lines in an ACL is important
  - Processing of an entry stops as soon as a condition fails
  - Options after a condition that fails are not used
  - Can change the options and then apply more conditions 53

# Access Control Verbs

- **accept:** the command is allowed
- defer: command refused, returns a temporary error
- deny: command refused, returns a permanent error
- **discard:** returns success but throws away the recipient or message
- **drop:** like deny, but drops the connection too
- **require:** opposite of deny, denies the message if not all conditions are met
- warn: writes a warning message to the logs, but allows command to proceed

#### The *acl\_check\_rcpt* ACL

• accept hosts = : message = Restricted characters in address domains = +local\_domains local\_parts = ^[.] : ^.\*[@%!/|] deny • accept local\_parts = postmaster domains = +local\_domains require verify = sender accept hosts = +relay\_from\_hosts control = submission • accept authenticated = \* = submission control • require message = relay not permitted domains = +local\_domains : +relay\_to\_domains • require verify = recipient 55

### **Address Verification**

- *verify* = *sender* or *verify* = *recipient*
- \$sender\_verify\_failure or \$recipient\_verify\_failure will contain one of the following words:
  - **qualify** (the address was unqualified (no domain), and the message was neither local nor came from an exempted host)
  - route (routing failed)
  - **mail** (routing succeeded, and a callout was attempted; rejection occurred at or before the MAIL command)
  - recipient (the RCPT command in a callout was rejected)

56

• **postmaster** (the postmaster check in a callout was rejected)

# Callouts

- Standard address verification only uses the Exim configuration file and the DNS
- Callouts make a pretend SMTP connection
  - Sender callouts connect to the sender domain's MX
  - Recipient callouts connect to the recipient domain's MX
- Callouts can reduce spam by rejecting invalid addresses
- Callouts do block some legitimate email
- Callouts are controversial, some consider them abuse

#### **Testing Callouts**

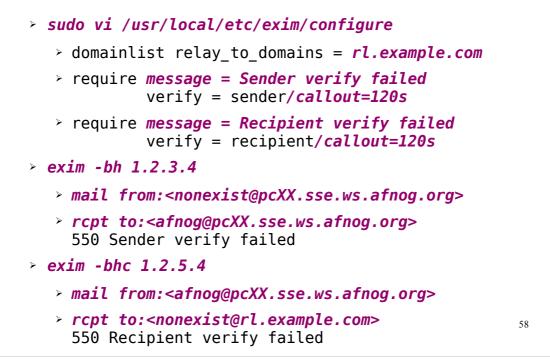

# Blocking a specific sender/recipient

| ٠ | deny | senders = naNaijaadmin@list.nanaija.com                                                                                           |
|---|------|----------------------------------------------------------------------------------------------------|
| ٠ | deny | <pre>senders = *@web-performers.com message = Get lost, you lying link exchange \     spammers</pre>                              |
| • | deny | <pre>hosts = *.mailserve.net message = Get lost, you lying link exchange \     spammers</pre>                                     |
| ٠ | deny | <pre>senders = bfsummit@bfsummit.com message = I hope you catch bird flu and die</pre>                                            |
| • | deny | <pre>senders = \N^.*mission2007.*@dgroups.org\$\N recipients = info@aidworld.org message = Please remove me from your list.</pre> |
|   |      | 59                                                                                                    |
|   |      |                                                                                                    |

#### Hate your neighbour?

- Add to your RCPT ACL:
  - deny hosts = pcYY.sse.ws.afnog.org message = I don't like your socks
  - sudo /usr/local/etc/rc.d/exim restart
- Ask your neighbour to test it:
  - telnet pcXX.sse.ws.afnog.org 25
  - mail from:<afnog@pcYY.sse.ws.afnog.org>
  - rcpt to:<afnog@pcXX.sse.ws.afnog.org>
     550 I don't like your socks
- How would you block everyone in the classroom?
- What do you see in the logs?

# Sender Policy Framework

- Allows you to say which IPs are allowed to send from your domain (prevent spammers from using it)
- Useful when you want to block all mail from a domain, or only participate in SRS mailing lists
- Only works when people reject mails that fail SPF
- Causes problems for mailing lists not using SRS
- Many people complain, but it works for me!

### Enable SPF for your domain

```
Generate your SPF record for your domain using www.openspf.org that only allows your PC to send:

e.g. "v=spf1 a:pcXX.sse.ws.afnog.org ~all"

Edit the zone file for XXXX.afnogws.gh and add:

@ IN TXT "v=spf1 a:pcXX.sse.ws.afnog.org ~all"

Reload the zone and query the TXT record using dig
Add an SPF check high up in your RCPT ACL:

deny spf = fail
message = SPF check failed: $spf_smtp_comment log_message = SPF check failed: $spf_result
```

```
62
```

# Blackmail

| • deny<br>ip=\$ser | <pre>! hosts = +relay_from_hosts<br/>! authenticated = *<br/>dnslists = zen.spamhaus.org<br/>message = \$sender_host_address \<br/>blacklisted by Spamhaus\n\<br/>(http://www.spamhaus.org/query/bl?<br/>nder_host_address)\n\<br/>\$dnslist_text</pre> |    |
|--------------------|----------------------------------------------------------------------------------------------------|----|
| • warn             | <pre>! hosts = +relay_from_hosts ! authenticated = * dnslists = bl.spamcop.net message = X-Warning: \     \$sender_host_address blacklisted \     by \$dnslist_domain (\$dnslist_text)</pre>                                                            | 63 |

#### Name Calling

```
• deny condition = ${if match \
    {${lookup dnsdb \
        {zns=${sender_address_domain}}} \
    {.*\.ip4dns\.com}
    message = You look like a spammer to me
```

- Searches for nameservers for the sender's mail domain, and recursively up until it finds some
- Pattern match against .\*\.ip4dns\.com
  - ns1.ip4dns.com
  - ns2.ip4dns.com

#### Don't Pretend to be Me

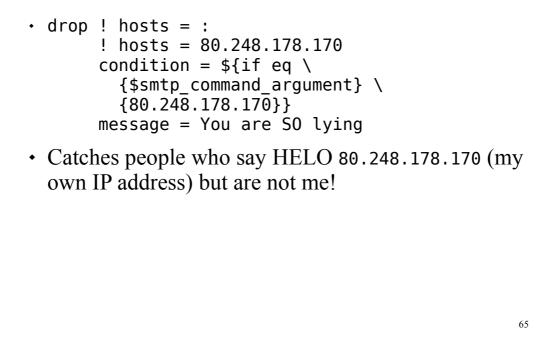

#### Bad Juju

#### Assassinating Spam(mers)

```
> sudo pkg_add -r p5-Mail-SpamAssassin
Do you wish to run sa-update to fetch new rules [N]? n
> cd /usr/local/etc/mail/spamassassin
> sudo cp local.cf.sample local.cf
> sudo vi local.cf
> use_pyzor 0
use_razor2 0
skip_rbl_checks 1
use_bayes 0
> sudo vi /etc/rc.conf
> spamd_enable="YES"
> sudo /usr/local/etc/rc.d/sa-spamd start
> spamc -R
> subject: penis enlargement
> press Ctrl+D to end message
```

### Filtering Mail through SpamAssassin

• Uncomment the following lines in the configuration:

• deny spam = nobody add header = X-Spam score: \$spam score\n\ X-Spam score int: \$spam score int\n\ X-Spam bar: \$spam bar\n\ X-Spam report: \$spam report • Test with *exim* -bs: • exim -bs mail from:<> rcpt to:<afnog@pcXX.sse.ws.afnog.org> data message-id: abcd subject: BUY VIAGRA HERE!!! <html>Dear friend VIAGRA \$10.99 RISK FREE</P></HTML> quit

#### Installing Clam Antivirus

- > sudo pkg\_add -r clamav
- > sudo freshclam
- > sudo pw usermod clamav -G mail
- > sudo vi /etc/rc.conf
  - > clamav\_clamd\_enable="YES"
  - > clamav\_freshclam\_enable="YES"
- > sudo /usr/local/etc/rc.d/clamav-clamd start
- > fetch http://noc.sse.ws.afnog.org/sse/exim/eicar
- > clamdscan eicar /usr/home/afnog/eicar: Eicar-Test-Signature FOUND

Infected files: 1

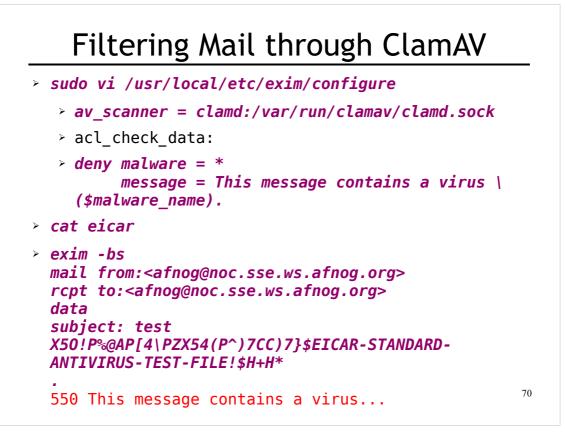

# Next up: Authenticators

- Global (no name)
- Routers (decide what to do with mail)
- Transports (control how exactly it is delivered)
- Access Control (who is allowed to send mail)
- > Authenticators (logging in to relay mail)
- Troubleshooting (when things go wrong)

# Why use SMTP Authentication?

- Your boss wants to send outbound mail from home
- You want to reduce spam from your customers
- You want to use the same server for inbound and outbound mail
- Warning: it's easy to enable SMTP authentication and not use SSL, resulting in plain text passwords being sent over the Internet
- PAM doesn't work directly from Exim on FreeBSD, so we'll install *saslauthd* for PAM authentication

#### Installing *saslauthd*

• Install the binary package (may already be installed):

> sudo pkg\_add -r cyrus-sasl-saslauthd

- Enable and start it:
  - > sudo vi /etc/rc.conf
    - > saslauthd\_enable="YES"
  - > sudo /usr/local/etc/rc.d/saslauthd start
- Test that it authenticates properly:

```
> sudo testsaslauthd -u afnog -p sse
0: OK "Success."
```

```
> sudo testsaslauthd -u afnog -p wrong
0: N0 "authentication failed"
```

#### **Enabling SMTP Authentication**

```
> sudo vi /usr/local/etc/exim/configure

    begin authenticators

 > LOGIN:
     driver = plaintext
     server_prompts = <| Username: | Password:</pre>
     server condition = ${if saslauthd{{$auth1} \
   {$auth2}{smtp}}}
     server_set_id = $1
  # server_advertise_condition = ...
> exim -bs
 220 noc.sse.ws.afnog.org ESMTP Exim 4.69 ...
≻ ehlo 0
 250-noc.sse.ws.afnog.org Hello afnog at 0
 250-SIZE 52428800
 250-PIPELINING
 250-AUTH LOGIN
 250 HELP
```

```
74
```

#### Testing SMTP Authentication

- > sudo pkg\_add -r base64
- > echo -n afnog | base64 YWZub2c=
- > echo -n sse | base64
  c3Nl
- > sudo -u mailnull exim -bh 1.2.4.5 220 noc.sse.ws.afnog.org ESMTP Exim 4.69 ...
- > ehlo 0
  ... 250-AUTH LOGIN ...
- > auth login 334 VXNlcm5hbWU6
- > YWZub2c= 334 UGFzc3dvcmQ6
- > c3N1
  235 Authentication succeeded

#### Using RADIUS for Authentication

- > radtest afnog afnog localhost 0 afnog rad\_recv: Access-Accept packet ...
- > vi /etc/radius.conf
  - > auth localhost afnog
- > sudo vi /usr/local/etc/exim/configure
  - LOGIN:
  - server\_condition = \${if radius {\$auth1:\$auth2}}
- > sudo -u mailnull exim -bh 1.2.4.5 220 noc.sse.ws.afnog.org ESMTP Exim 4.69 ...
- > ehlo 0
  ... 250-AUTH LOGIN ...
- > auth login 334 VXNlcm5hbWU6
- > YWZub2c=
- > YWZub2c= 235 Authentication succeeded

#### **Testing Authenticated Relaying**

- > sudo -u mailnull exim -bh 1.2.4.5 220 noc.sse.ws.afnog.org ESMTP Exim 4.69 ...
- > mail from:<afnog@mydomain.example.com> 250 OK
- > rcpt to:<example@example.com>
  550 relay not permitted
- ≻ ehlo 0
- > auth login
- > YWZub2c=
- > c3NL 235 Authentication succeeded
- > mail from:<afnog@mydomain.example.com>
- > rcpt to:<example@example.com> 250 Accepted

# Encrypting SMTP Sessions

- Sending password without encryption is a bad idea!
- SSL encryption requires a certificate for the server
- We will re-use the self-signed SSL certificate we generated for Apache earlier
- In production you should use a purchased SSL certificate, to avoid man-in-the-middle attacks
- Encryption on port 25 uses STARTTLS to start encryption
- Port 465 forces encryption without STARTTLS, but conflicts with some Cisco routers

### **Enabling SSL Encryption**

- Copy the certificates from Apache:
  - > cd /usr/local/etc/apache22
  - > sudo cp server.\* ../exim
- Edit the Exim configuration and uncomment:
  - > sudo vi /usr/local/etc/exim/configure
    - tls\_advertise\_hosts = \*
    - tls\_certificate = /usr/local/etc/exim/server.crt
    - tls\_privatekey = /usr/local/etc/exim/server.key
    - $\cdot$  daemon\_smtp\_ports = 25 : 465 : 587
    - tls\_on\_connect\_ports = 465
- Restart Exim to activate the changes
  - > sudo /usr/local/etc/rc.d/exim restart

#### **Testing SSL Encryption**

• Use the *openssl s\_client* command to make an encrypted SMTP connection to Exim:

```
> openssl s_client -connect localhost:25 \
   -starttls smtp
   250 HELP
```

- > ehlo 0 250-AUTH LOGIN 250 HELP
- > auth login 334 VXNlcm5hbWU6
- Also test the SMTPS service on port 465:
  - > openssl s\_client -connect localhost:465

#### Requiring SSL for Authentication

• Disable advertising the SMTP AUTH command when the session is not encrypted (chapter 33)

# Next up: Troubleshooting

- Global (no name)
- Routers (decide what to do with mail)
- Transports (control how exactly it is delivered)
- Access Control (who is allowed to send mail)
- Authenticators (logging in to relay mail)
- > Troubleshooting (when things go wrong)

# Logs and Debugging

- The main Exim log files are:
  - /var/log/exim/mainlog (everything)
  - /var/log/exim/rejectlog (rejected messages only)
  - /var/log/exim/paniclog (errors about lost messages)
- What do the logs say for a successful mail?
- Use exigrep to find messages matching an address, user or message ID:
  - > sudo exigrep john /var/log/exim/mainlog
- What does it output? Why is it better than grep?

### The Mail Queue

- When Exim accepts a message that it cannot deliver immediately, it is placed in the queue
- Stored in /var/spool/exim/input
- Two files per message: *id*-D and *id*-H
- What do they contain? Have a look:
  - Put a message in the queue:

• Run sudo mailq or sudo exim -bp to see the message ID

<sup>&</sup>gt; exim -odq afnog@mydomain.example.com
This is a test

#### The Mail Queue

- Viewing messages on the queue:
  - sudo exim -Mvb <message-id> (view body only)
  - sudo exim -Mvh <message-id> (view headers only)
  - sudo exim -Mvc <message-id> (view whole message)
  - sudo exim -Mvl <message-id> (view logs)
- Force a queue run, to see why the message is failing:
  - sudo exim -v -qf <message-id>

# Where to Get Help

- The Exim Book
  - You should get a free copy this week
- The Exim Manual
  - http://www.exim.org/docs.html
- AfNOG Mailing List
  - http://www.afnog.org/mailinglist.html
  - Please subscribe to this list!
- Exim Users Mailing List
  - http://lists.exim.org/mailman/listinfo/exim-users
- The Aptivate Team!